## Pharos Guest Access

Navigate to: https://cccprint.calhoun.edu/MyPrintCenter and Click I am a new guest.

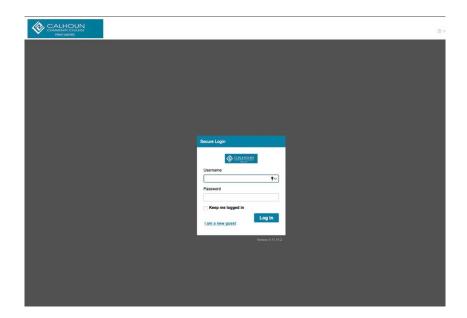

Fill in required fields and click create.

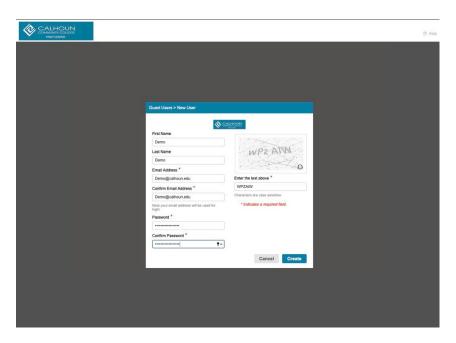

You may now sign in using the newly created account credentials.

For more help, refer to the following documentation:

- Adding Funds to your Pharos print account
- Pharos Printing

Guest accounts are only active for 28 days. Guest account funds expire after 28 days. Sorry, no refunds or reimbursements.